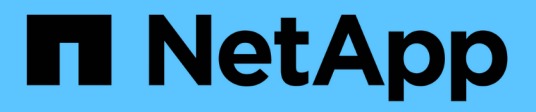

## **Get started** OnCommand Unified Manager 9.5

NetApp February 12, 2024

This PDF was generated from https://docs.netapp.com/us-en/oncommand-unified-manager-95/qsgvapp.html on February 12, 2024. Always check docs.netapp.com for the latest.

# **Table of Contents**

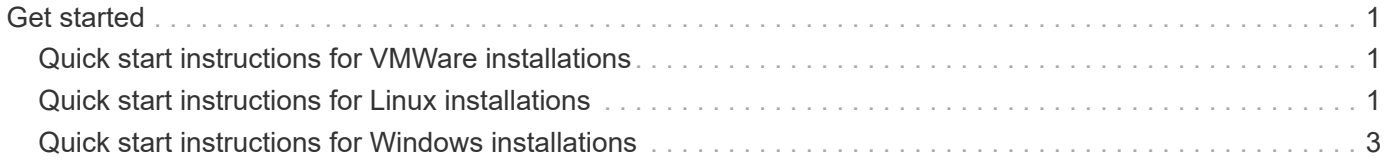

# <span id="page-2-0"></span>**Get started**

## <span id="page-2-1"></span>**Quick start instructions for VMWare installations**

## **System requirements**

- Operating system: VMware ESXi 5.5, 6.0, and 6.5
- RAM: 12 GB
- CPU: 9572 MHz total
- Free disk space: 5 GB (thin provisioned), 152 GB (thick provisioned)

For detailed system requirements, see [VMware software and installation requirements](https://docs.netapp.com/us-en/oncommand-unified-manager-95/{relative_path}install/reference-vmware-software-and-installation-requirements.html) and [Interoperability](http://mysupport.netapp.com/matrix) [Matrix.](http://mysupport.netapp.com/matrix)

### **Installing OnCommand Unified Manager**

#### **Download the installer**

- 1. Download the OnCommandUnifiedManager-9.5RC1.ovas installation package.
- 2. Save the file to a local directory or network directory that is accessible to your vSphere Client.

#### **Install Unified Manager**

VMware Tools is not included in the Unified Manager installation package. You must mount a CD-ROM or ISO image to install it as part of the Unified Manager installation process.

- 1. In the vSphere Client, click **File > Deploy OVF Template**.
- 2. Locate the OVA file and use the wizard to deploy the virtual appliance on the ESXi server.
- 3. On the Network Configuration page in the Properties tab, populate the fields as required for the type of installation you are performing:
	- For a static configuration; Enter required information in all fields (Secondary DNS is not required).
	- For DHCP using IPv4; Leave all the fields blank.
	- For DHCP using IPv6; Check the "Enable Auto IPv6 addressing" box and leave all the other fields blank.
- 4. Power on the VM.
- 5. Click the Console tab to view the initial boot process.
- 6. Follow the prompt to install VMware Tools on the VM.
- 7. Configure the time zone.
- 8. Enter a Unified Manager maintenance user name and password.

At the end of the installation, the information to connect to the Unified Manager web UI is displayed.

## <span id="page-2-2"></span>**Quick start instructions for Linux installations**

### **System requirements**

- Operating system: Red Hat Enterprise Linux or CentOS 64-bit version 7.x architecture, installed using the "Server with GUI" base environment from the Software Selection option of the OS installer
- RAM: 12 GB
- CPU: 9572 MHz total
- Free disk space: 100 GB of disk space for /opt, 50 GB for the root partition

For detailed system requirements, see [Red Hat Enterprise Linux and CentOS software and installation](https://docs.netapp.com/us-en/oncommand-unified-manager-95/{relative_path}install/reference-red-hat-and-centos-software-and-installation-requirements.html) [requirements](https://docs.netapp.com/us-en/oncommand-unified-manager-95/{relative_path}install/reference-red-hat-and-centos-software-and-installation-requirements.html) and the [Interoperability Matrix.](http://mysupport.netapp.com/matrix)

### **Installing OnCommand Unified Manager**

#### **Download the installer**

- 1. Download the OnCommandUnifiedManager-rhel7-9.5RC1.zip installation package.
- 2. In the directory where you have downloaded the installation file, run:
	- # unzip OnCommandUnifiedManager-rhel7-9.5RC1.zip

#### **Verify repository configuration**

The procedures for configuring Red Hat Enterprise Linux or CentOS repositories are site specific. The pre install check.sh script included in the installation package can be optionally used to verify whether your operating system is correctly configured. If your system is connected to the internet, you automatically receive the instructions for setting up the Red Hat Enterprise Linux and MySQL repositories. For information on how to install on a system that has no internet connectivity, see [Installing, upgrading, and removing Unified Manager](https://docs.netapp.com/us-en/oncommand-unified-manager-95/{relative_path}install/concept-install-upgrade-and-remove-unified-manager-software.html) [software on Red Hat or CentOS](https://docs.netapp.com/us-en/oncommand-unified-manager-95/{relative_path}install/concept-install-upgrade-and-remove-unified-manager-software.html).

# ./pre\_install\_check.sh

#### **Install Unified Manager**

Unified Manager uses the yum utility to install the software and any dependent software. As there are varying images of Red Hat Enterprise Linux or CentOS in different organizations, the packages installed depend on the software present in the images. The yum utility will determine the dependent software packages for installation. If you need more information on the dependent software packages, see [Installing, upgrading, and removing](https://docs.netapp.com/us-en/oncommand-unified-manager-95/{relative_path}install/concept-install-upgrade-and-remove-unified-manager-software.html) [Unified Manager software on Red Hat or CentOS](https://docs.netapp.com/us-en/oncommand-unified-manager-95/{relative_path}install/concept-install-upgrade-and-remove-unified-manager-software.html).

As the root user, or using sudo, run the following command from the directory where the installation file was unzipped:

# yum install \*.rpm or % sudo yum install \*.rpms

At the end of the installation, the information to connect to the Unified Manager web UI is displayed. If you are unable to connect to the web UI, you may have to whitelist port 443. Contact your technical support team for more details.

## <span id="page-4-0"></span>**Quick start instructions for Windows installations**

## **System requirements**

- Operating Systems: Microsoft Windows Server 2012, 2012 R2, and 2016 64-bit Standard and Datacenter **Editions**
- RAM: 12 GB
- CPU: 9572 MHz total
- Free disk space: 100 GB of disk space for the installation directory, 50 GB of disk space for the MySQL data directory

For detailed system requirements, see [Windows software and installation requirements](https://docs.netapp.com/us-en/oncommand-unified-manager-95/{relative_path}install/reference-windows-software-and-installation-requirements.html) and [Interoperability](http://mysupport.netapp.com/matrix) [Matrix.](http://mysupport.netapp.com/matrix)

### **Installing OnCommand Unified Manager**

#### **Download the installer**

- 1. Download the OnCommandUnifiedManager-9.5RC1.exes installation package.
- 2. Copy the installation file to a directory on the target system.

#### **Install Unified Manager**

Microsoft .NET 4.5.2, or greater, must be installed. Unified Manager installs other required third-party packages as part of the installation. If you need more information on the dependent software packages, see [Installing,](https://docs.netapp.com/us-en/oncommand-unified-manager-95/{relative_path}install/concept-installing-upgrading-and-removing-unified-manager-software.html) [upgrading, and removing Unified Manager software on Windows.](https://docs.netapp.com/us-en/oncommand-unified-manager-95/{relative_path}install/concept-installing-upgrading-and-removing-unified-manager-software.html)

- 1. Log in to Windows using the default local administrator account.
- 2. In the directory where you downloaded the installation file, right-click and run the Unified Manager executable (.exe) file as an administrator.
- 3. When prompted, enter the user name and password to create the Unified Manager maintenance user.
- 4. In the Database Connection wizard, enter the MySQL root password.
- 5. Follow the remaining prompts to complete the installation.
- 6. Click **Finish** at the end of the installation and the Unified Manager web UI is displayed.

#### **Copyright information**

Copyright © 2024 NetApp, Inc. All Rights Reserved. Printed in the U.S. No part of this document covered by copyright may be reproduced in any form or by any means—graphic, electronic, or mechanical, including photocopying, recording, taping, or storage in an electronic retrieval system—without prior written permission of the copyright owner.

Software derived from copyrighted NetApp material is subject to the following license and disclaimer:

THIS SOFTWARE IS PROVIDED BY NETAPP "AS IS" AND WITHOUT ANY EXPRESS OR IMPLIED WARRANTIES, INCLUDING, BUT NOT LIMITED TO, THE IMPLIED WARRANTIES OF MERCHANTABILITY AND FITNESS FOR A PARTICULAR PURPOSE, WHICH ARE HEREBY DISCLAIMED. IN NO EVENT SHALL NETAPP BE LIABLE FOR ANY DIRECT, INDIRECT, INCIDENTAL, SPECIAL, EXEMPLARY, OR CONSEQUENTIAL DAMAGES (INCLUDING, BUT NOT LIMITED TO, PROCUREMENT OF SUBSTITUTE GOODS OR SERVICES; LOSS OF USE, DATA, OR PROFITS; OR BUSINESS INTERRUPTION) HOWEVER CAUSED AND ON ANY THEORY OF LIABILITY, WHETHER IN CONTRACT, STRICT LIABILITY, OR TORT (INCLUDING NEGLIGENCE OR OTHERWISE) ARISING IN ANY WAY OUT OF THE USE OF THIS SOFTWARE, EVEN IF ADVISED OF THE POSSIBILITY OF SUCH DAMAGE.

NetApp reserves the right to change any products described herein at any time, and without notice. NetApp assumes no responsibility or liability arising from the use of products described herein, except as expressly agreed to in writing by NetApp. The use or purchase of this product does not convey a license under any patent rights, trademark rights, or any other intellectual property rights of NetApp.

The product described in this manual may be protected by one or more U.S. patents, foreign patents, or pending applications.

LIMITED RIGHTS LEGEND: Use, duplication, or disclosure by the government is subject to restrictions as set forth in subparagraph (b)(3) of the Rights in Technical Data -Noncommercial Items at DFARS 252.227-7013 (FEB 2014) and FAR 52.227-19 (DEC 2007).

Data contained herein pertains to a commercial product and/or commercial service (as defined in FAR 2.101) and is proprietary to NetApp, Inc. All NetApp technical data and computer software provided under this Agreement is commercial in nature and developed solely at private expense. The U.S. Government has a nonexclusive, non-transferrable, nonsublicensable, worldwide, limited irrevocable license to use the Data only in connection with and in support of the U.S. Government contract under which the Data was delivered. Except as provided herein, the Data may not be used, disclosed, reproduced, modified, performed, or displayed without the prior written approval of NetApp, Inc. United States Government license rights for the Department of Defense are limited to those rights identified in DFARS clause 252.227-7015(b) (FEB 2014).

#### **Trademark information**

NETAPP, the NETAPP logo, and the marks listed at<http://www.netapp.com/TM>are trademarks of NetApp, Inc. Other company and product names may be trademarks of their respective owners.